## Go to FH Pulse from anywhere!

Step 1

Go to: <a href="https://remote.fraserhealth.ca/fhanywhere">https://remote.fraserhealth.ca/fhanywhere</a>

Step 2

Enter your username and password:

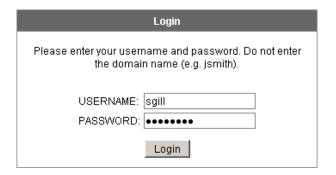

Step 3

Click on the link: Go to FH Pulse

That's it!

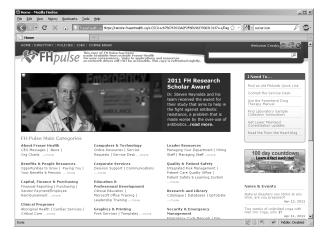

## Logout

Click on the X to logout when you're finished.

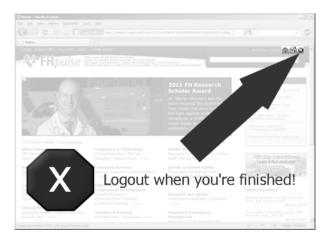

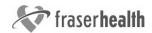

## Frequently Asked Questions

Will it work with my browser? Internet Explorer and Firefox WILL work. Chrome will NOT work.

Can I comment on a news story?

No. This is a copy of the site, not the original.

Comments can not be synchronized to the original site, so they are not permitted here.

Why can't I get to Job Postings, Pixalere, etc? These applications are located inside our network. For security and privacy reasons, they are not available via FH Anywhere.

Why don't I see today's news articles? This is a copy of FH Pulse, it's not the original. This copy is refreshed twice a day. Check back later for today's news articles.

Why can't I fill out a form?

For InfoPath forms to work ho

For InfoPath forms to work, both InfoPath and a compatible email program must exist on the PC you are using. You may have to wait until you're at a workplace PC to fill out the form.

Why can't I open a spreadsheet? The appropriate version of Excel must exist on the PC you are using. You may have to wait until you're at a workplace PC to access that spreadsheet.